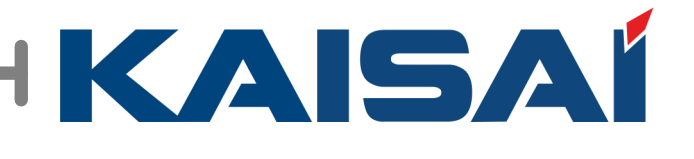

# **ZNS-KAISAI**

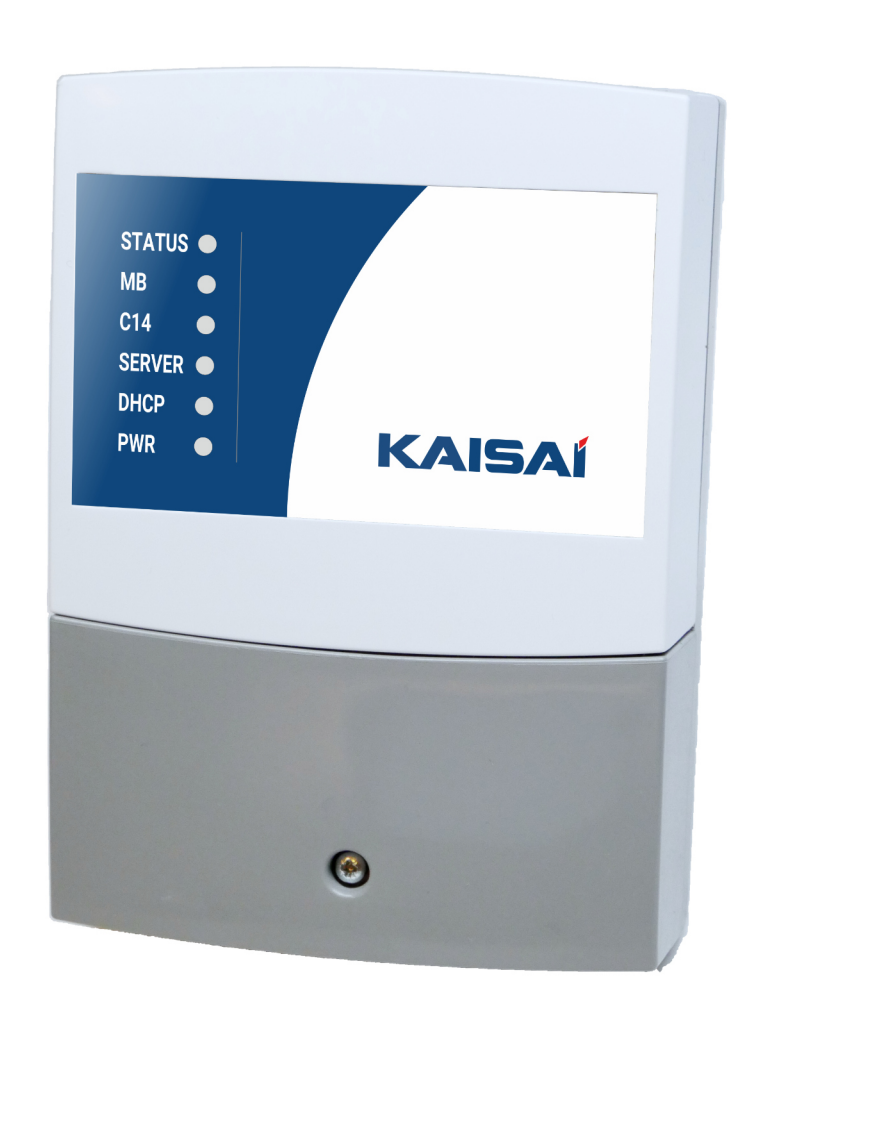

# **Používateľská a inštalačná príručka verzia 1 vydanie 1**

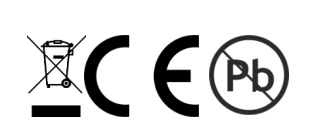

2022/2023

## **1. Funkcie a popis zariadenia**

Zariadenie umožňuje konverziu protokolu MODBUS na protokol C14 umožňujúci prevádzku tepelného čerpadla cez platformu vzdialeného prístupu ZNS-KAISAI.

## **2. Inštalácia zariadenia**

Inštalačné a spojovacie práce by mali vykonávať iba osoby s príslušnou kvalifikáciou a oprávnením, v súlade s platnými predpismi a normami. Všetky pripájacie práce je možné vykonávať len s odpojeným napájaním, uistite sa, že elektrické vodiče nie sú pod napätím. Ak chcete pripojiť vodiče k zariadeniu, najskôr odstráňte kryt konektora zaistený skrutkou.

#### **2.1. Pripojenie zariadenia k internetu a pripojenie napájacieho zdroja**

Zariadenie by malo byť napájané z elektrickej inštalácie s napätím 230V / 50Hz. Inštalácia by mala byť chránená prúdovým chráničom a nadprúdovou poistkou s hodnotou zvolenou pre záťaž a prierezy vodičov. Prípojné káble by mali byť vedené tak, aby neprišli do kontaktu s povrchmi s teplotou presahujúcou ich nominálnu prevádzkovú teplotu. Konce drôtov by mali byť zaistené objímkami. Skrutkové svorky regulátora umožňujú pripojenie vodiča s maximálnym prierezom 1,5 mm². Umiestnenie napájacieho konektora je znázornené na obrázku nižšie.

Pre zabezpečenie komunikácie s internetom je potrebné pripojiť modul k prístupovému zariadeniu s ethernetovým konektorom - RJ45 (router, modem, celulárny modem). Vzdialená služba vyžaduje akékoľvek zariadenie s prístupom na internet a možnosťou používania webového prehliadača (s podporou Web - Socket): stolný počítač, notebook, tablet, televízor, smartfón.

Pripojenie internetového modulu k internetu nevyžaduje žiadnu konfiguráciu na strane prístupového zariadenia, pripojenie k zariadeniu poskytujúcemu internet je realizované pomocou ethernetového kábla s koncovkami RJ45.

Stavové LED diódy namontované na prednej strane zariadenia informujú o správnom pripojení napájacieho zdroja a správnej komunikácii medzi modulom a serverom a ovládačom.

Svietiaca červená LED PWR znamená, že napájanie je správne pripojené a zariadenie funguje, svietiaca zelená LED dióda DHCP znamená, že spojenie so sieťou je nadviazané, blikajúce LED C14 a SERVER zase znamenajú: komunikáciu s regulátorom cez C14 sieť a komunikácia so serverom.

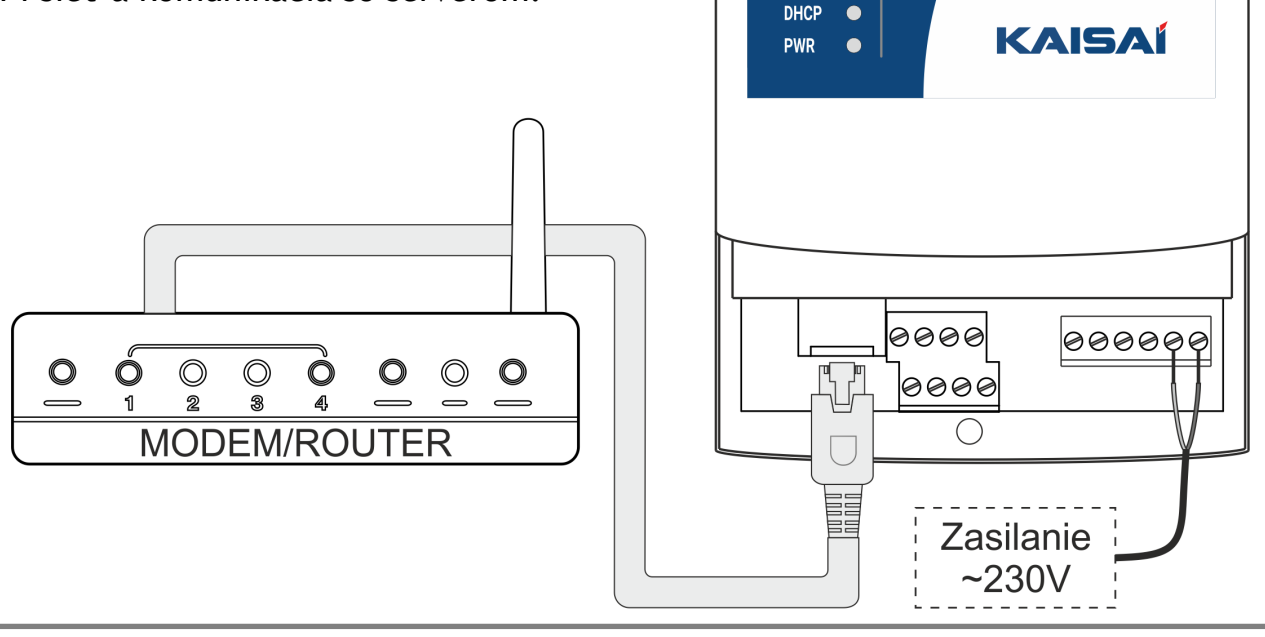

STATUS<sup>®</sup> **MR** 

 $C14$ 

 $\bullet$ 

 $\bullet$ SERVER  $\bullet$ 

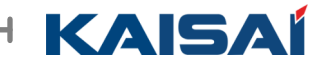

#### **2.2. Pripojenie protokolu MODBUS k ZNS-KAISAI**

Zariadenie komunikuje s regulátorom tepelného čerpadla pomocou protokolu MODBUS. Aby sa zabezpečila správna komunikácia medzi zariadeniami, vedenia H1 a H2 v ovládacom paneli tepelného čerpadla a v ZNS by mali byť zapojené paralelne.

Pripojenie komunikačnej zbernice je potrebné vykonať pomocou vodičov s prierezom 0,15 až 0,5 mm². Odporúča sa používať komunikačné káble s krútenou dvojlinkou. Konce káblov by mali byť zvlnené špeciálnymi hrotmi alebo pocínované. Aby sa predišlo chybám pri zapájaní, odporúča sa pre komunikačné spojenia použiť káble inej farby ako napájacie káble.

Na obrázku nižšie je znázornená schéma zapojenia zariadení.

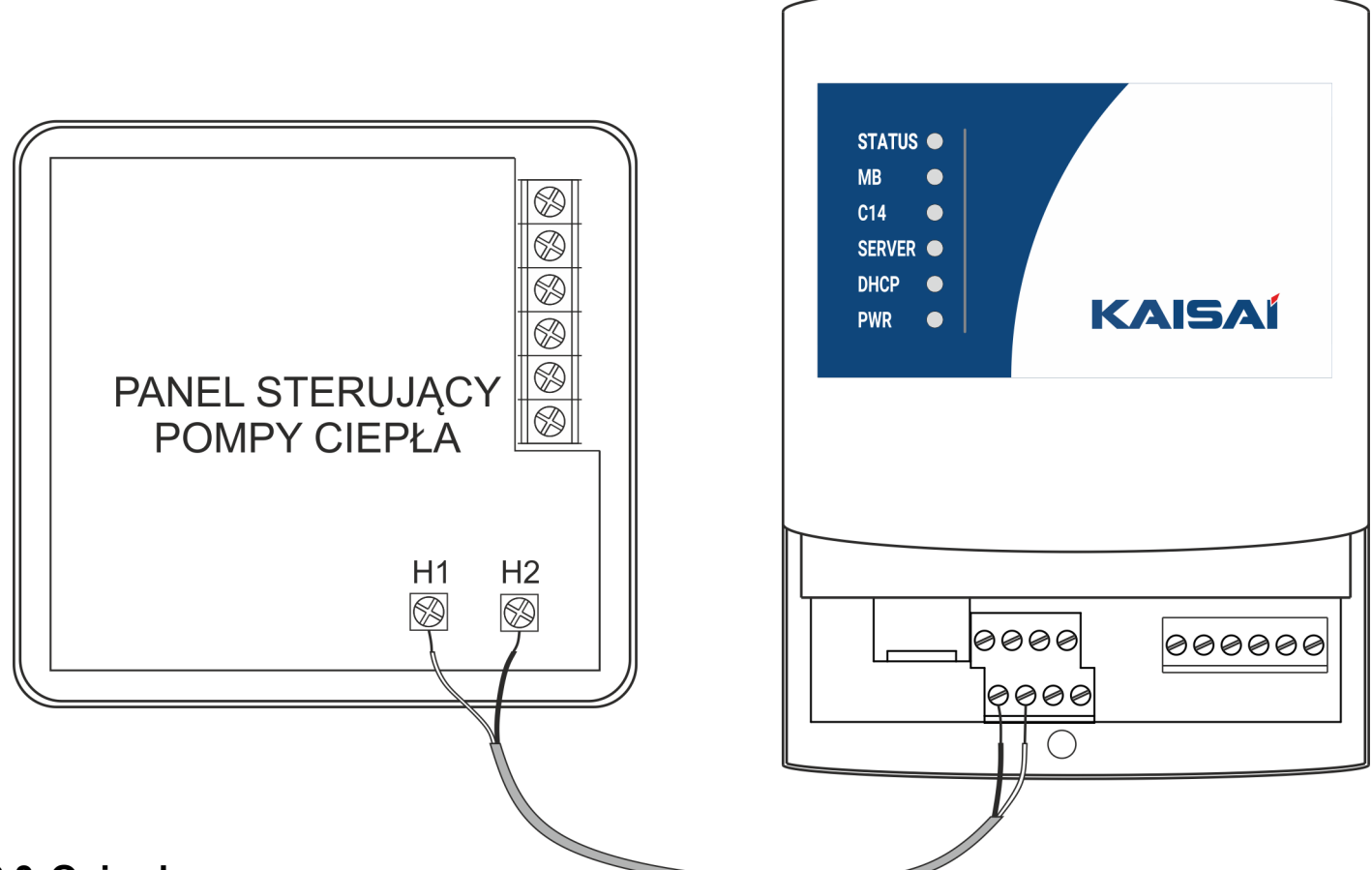

### **2.3. Opis złączy**

Obrázok nižšie popisuje konektory zariadenia ZNS-KAISAI

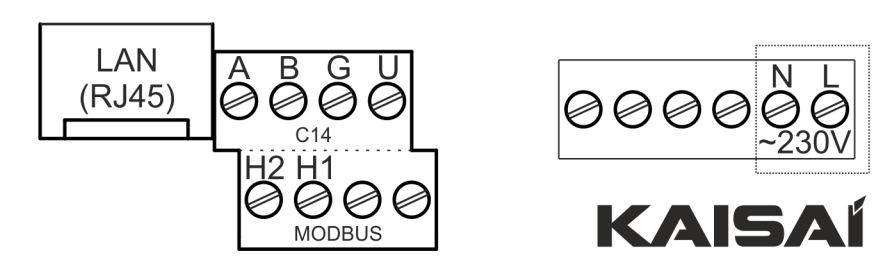

N, L - napájanie zariadenia

H1, H2 - signálne vedenia protokolu

MODBUS A, B - signálové vedenia protokolu

 $C<sub>14</sub>$ 

G, U - + 12V trvalé napájanie

LAN - internetový konektor RJ45

#### **3. Registrácia účtu v systéme ZNS-KAISAI a pridanie brány a zariadenia.**

Ak si chcete zaregistrovať účet v systéme ZNS-KAISAI, prejdite na stránku https:// www.sterowanie.kaisai.com.

Heslo by malo mať aspoň 8 znakov. Na zvýšenie bezpečnosti sa odporúča používať veľké a malé písmená, ako aj čísla a špeciálne znaky.

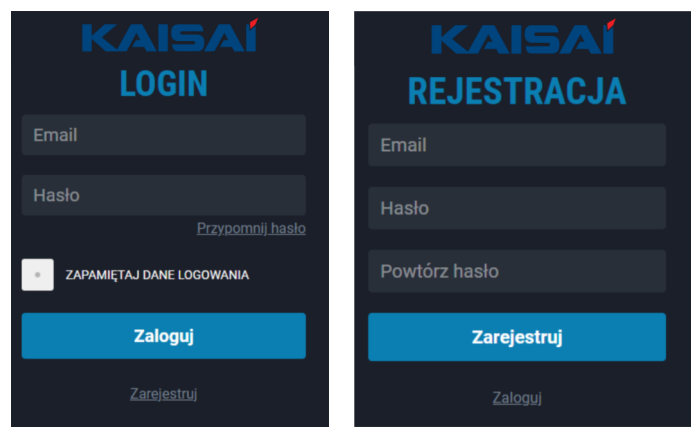

#### **3.1. Pridanie novej brány**

Po registrácii do systému sa zobrazí uvítacia obrazovka umožňujúca okamžite pridať novú bránu do systému.

Doplnkový kód brány sa nachádza na kryte ZNS. POZOR! Zadajte kód brány iba pomocou veľkých písmen.

Po správnom zadaní kódu brány sa zobrazí možnosť výberu výrobcu a pole s vlastným názvom pre pridanú bránu a všetky k nej pripojené zariadenia.

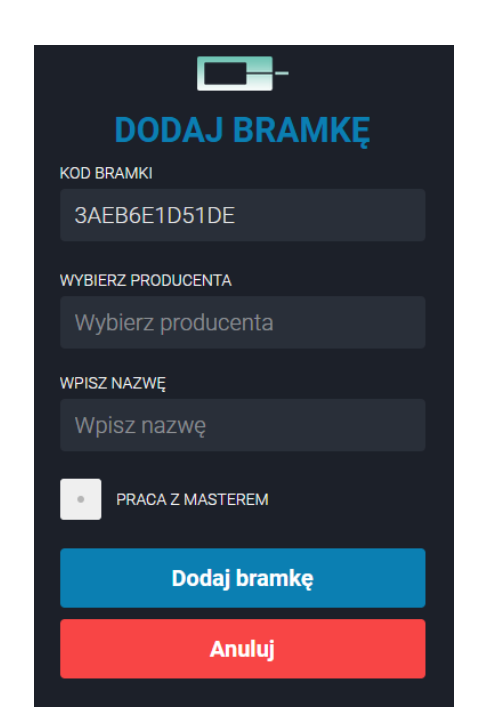

#### **VYBERTE SI VÝROBCU**

Zo zoznamu vyberte výrobcu vášho regulátora. V prípade potreby sa po vygenerovaní servisného kódu a jeho sprístupnení bude môcť servisný technik na diaľku pripojiť k danej bráne ZNS-KAISAI.

ZADAJTE MENO

V poli názov by mal byť pridaný dodatočný popis, ktorý umožní jednoduchú identifikáciu brány.

Pole WORK WITH MASTER by malo zostať nezačiarknuté.

Ak chcete údaje uložiť, po vyplnení všetkých polí kliknite na "PRIDAŤ BRÁNU"

**3.2. Pridanie nového zariadenia** VYBERTE SI TYP

Z rozbaľovacieho zoznamu vyberte typ pridaného zariadenia, t.j. ZNS.

NÁZOV

V poli názvu by sa mal pridať dodatočný popis, ktorý umožní jednoduchú identifikáciu pridaného zariadenia.

#### ADRESA

Zadajte adresu pridávaného zariadenia. Adresa ZNS je 1.

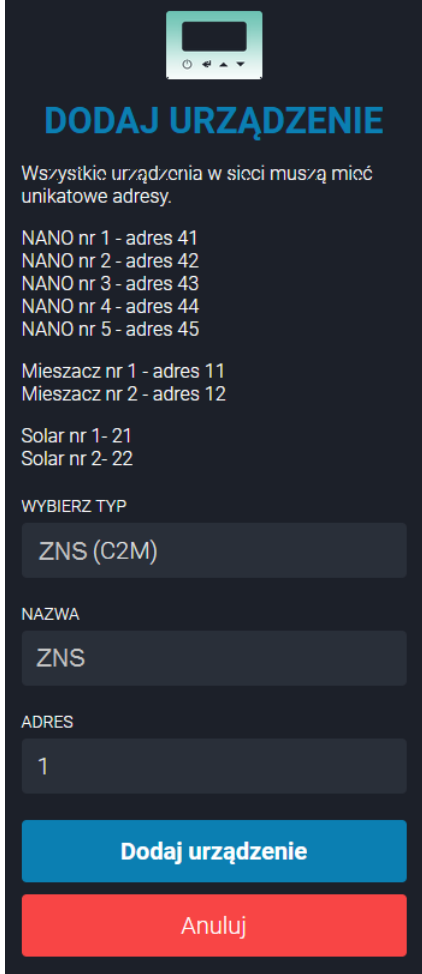

Ak chcete údaje uložiť, po vyplnení všetkých polí kliknite na "PRIDAŤ ZARIADENIE"

4 ZNS-KAISAI - užívateľská príručka